# RESULT'ARC Préparation des phases finales

## Table des matières

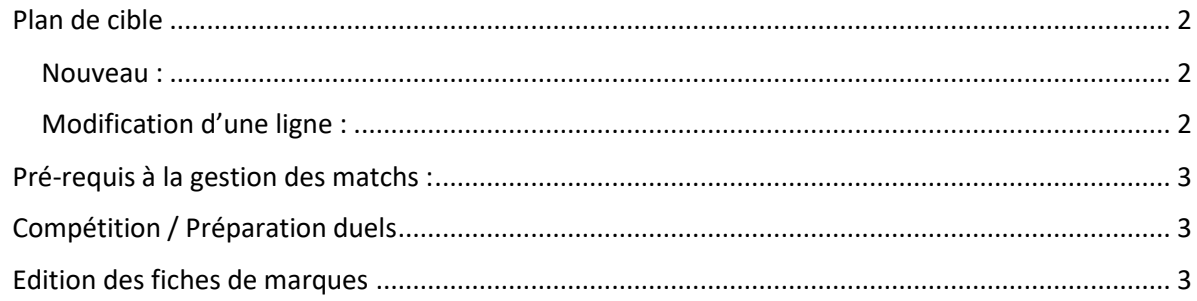

# <span id="page-1-0"></span>Plan de cible

Permet de définir le nombre d'archers retenus par catégorie ainsi que le format des matchs (set ou pas)

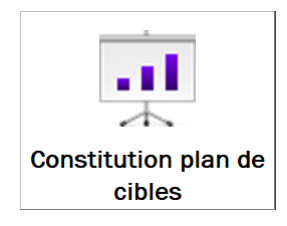

#### <span id="page-1-1"></span>Nouveau :

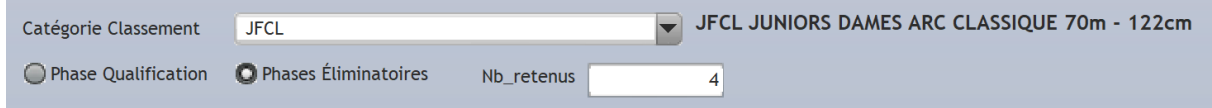

- Choisir la catégorie de classement
- Cocher « Phases éliminatoires »
- Indiquer le nombre d'archers retenus puis faire **Entrée**

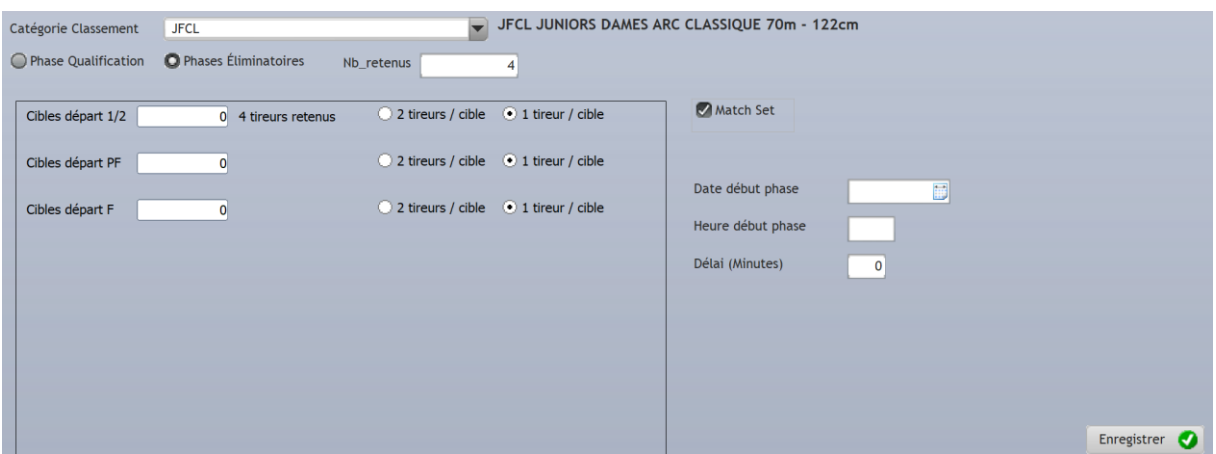

- Indiquer le numéro de la cible de départ
- Indiquer le nombre de tireur par cible
- Cocher « Match Set » selon le type de match (en points pour les CO ou en set pour les CL et BB) puis **Enregistrer**

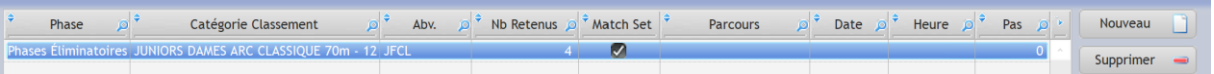

\* *S'il n'y a pas de Phase indiquant « Phases Eliminatoires », la préparation des matchs ne pourra pas fonctionner*

#### <span id="page-1-2"></span>Modification d'une ligne :

- Un clic sur la ligne ouvre la modification.
- Il n'est pas possible de modifier la phase ou le nombre retenu. Pour cela supprimer la ligne et la créer à nouveau

Préparation Phases Finales avec Result'arc – Janvier 2020

### <span id="page-2-1"></span><span id="page-2-0"></span>Compétition / Préparation duels

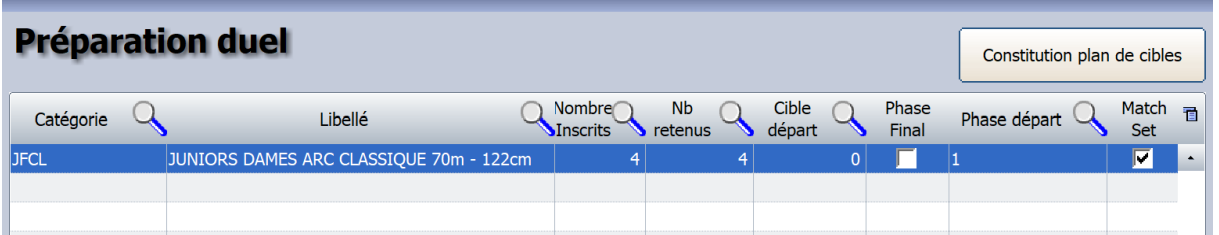

Les catégories de classement apparaissent uniquement si le classement qualificatif avec des scores a été généré.

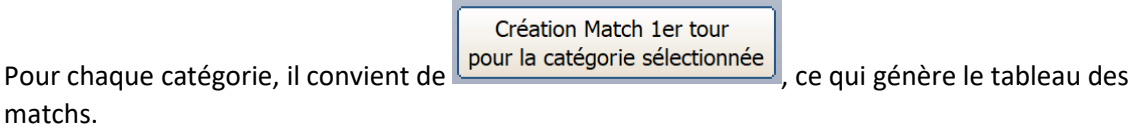

### <span id="page-2-2"></span>Edition des fiches de marques

Edition fiche de marques match

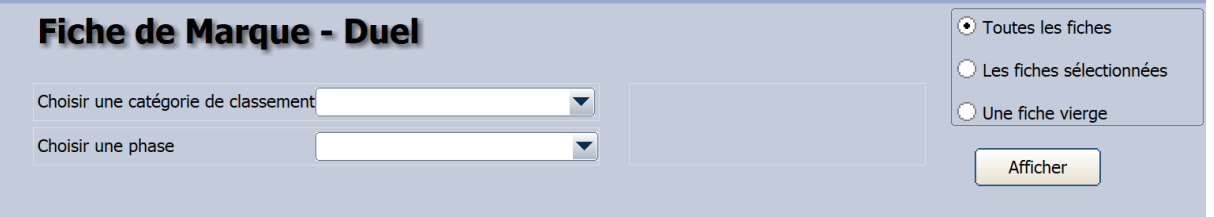

- Il est possible d'imprimer une fiche de marque vierge sans avoir préparer les matchs.
- La liste des catégories de classement ne contient que les catégories pour lesquelles la génération des matchs a été effectuée.
- La liste des phases pour une catégorie sélectionnée s'aliment au fur et à mesure de la saisie des scores des matchs.